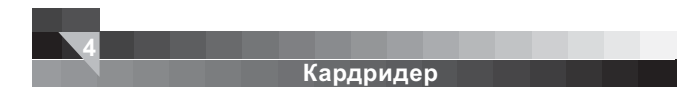

#### **Установка драйверов**

*Важно!* Установка драйверов требуется для ОС Windows 98/98SE/2000 (SP1/SP2), Mac 9.x. Потом произведите следующие действия:

1. Вставьте диск с драйверами в Ваш CD-ROM. Программа установки запуститься автоматически.

2. В появившемся окне установки следуйте пунктам установки.

3. Нажмите кнопку «Next».

4. Нажмите кнопку «Finish» для окончания установки и перезагрузки системы.

5. Четыре новых устройства появятся в окне «Мой компьютер».

*Примечание!* В случае необходимости драйвера можно скачать из сайта *www.sven.ua*

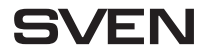

# Инструкция по эксплуатации

*All in One*

**Высокоскоростной внешний кардридер АС-118**

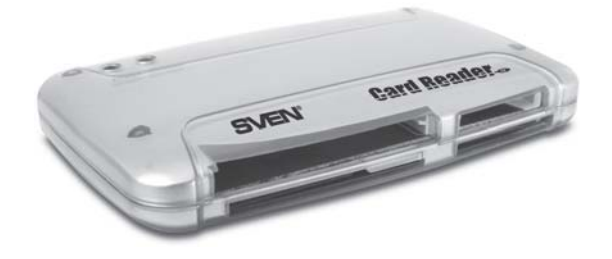

ПЕРЕД УСТАНОВКОЙ И ВКЛЮЧЕНИЕМ КАРДРИДЕРА ОБЯЗАТЕЛЬНО<br>ВНИМАТЕЛЬНО ОЗНАКОМЬТЕСЬ С НАСТОЯЩЕЙ ИНСТРУКЦИЕЙ!

**www.sven.ua**

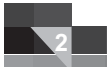

## Кардридер

### Особенности устройства

1. Данное устройство совместимо с разъемом стандарта USB 2.0 и USB 1.1 и поддерживающего «Plug & Play».

2. Устройством поддерживается большинство современных карт памяти: CF, MD, SD, MMC, RS-MMC, SM, XD, MS, MS PRO, MS Duo, MS PRO Duo.

### Системные требования

1. Свободный разъем USB 1.1 или USB 2.0.

2. Операционные системы Windows 98SE/2000/ME/XP, Mac system 8.6, B9.x, B10.1x, B10.2x или выше, Linux 2.4. х или выше.

#### Описание лицевой панели

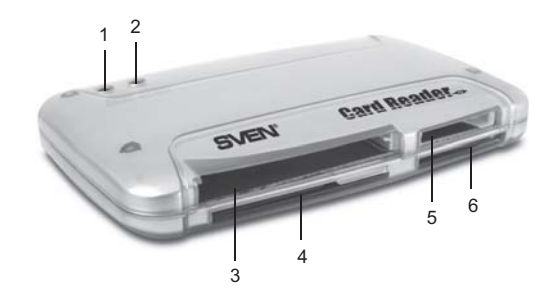

#### 1. Индикатор POWER

2. Индикатор ACCESS

- 3. Отсек для установки карт CF/MD
- 4. Отсек для установки карт SM, XD
- 5. Отсек для установки карт MS/MS PRO/MS Duo/MS PRO Duo

Кардридер

6. Отсек для установки карт SD/MMC/RS-MMC

#### Значение светодиодных индикаторов

1. Когда устройство подключено к системе и готово к работе, загорается индикатор «Power» (1) красного цвета.

2. При правильной установке карты памяти в слот загорается индикатор «Access» (2) зеленого цвета.

3. При чтении/записи индикатор «Access» мигает.

#### Безопасное извлечение устройства

Пожалуйста, перед отключением устройства используйте программу безопасного отключения USB-устройств. В случае отключения устройства во время чтения/записи карты памяти данные могут быть потеряны!